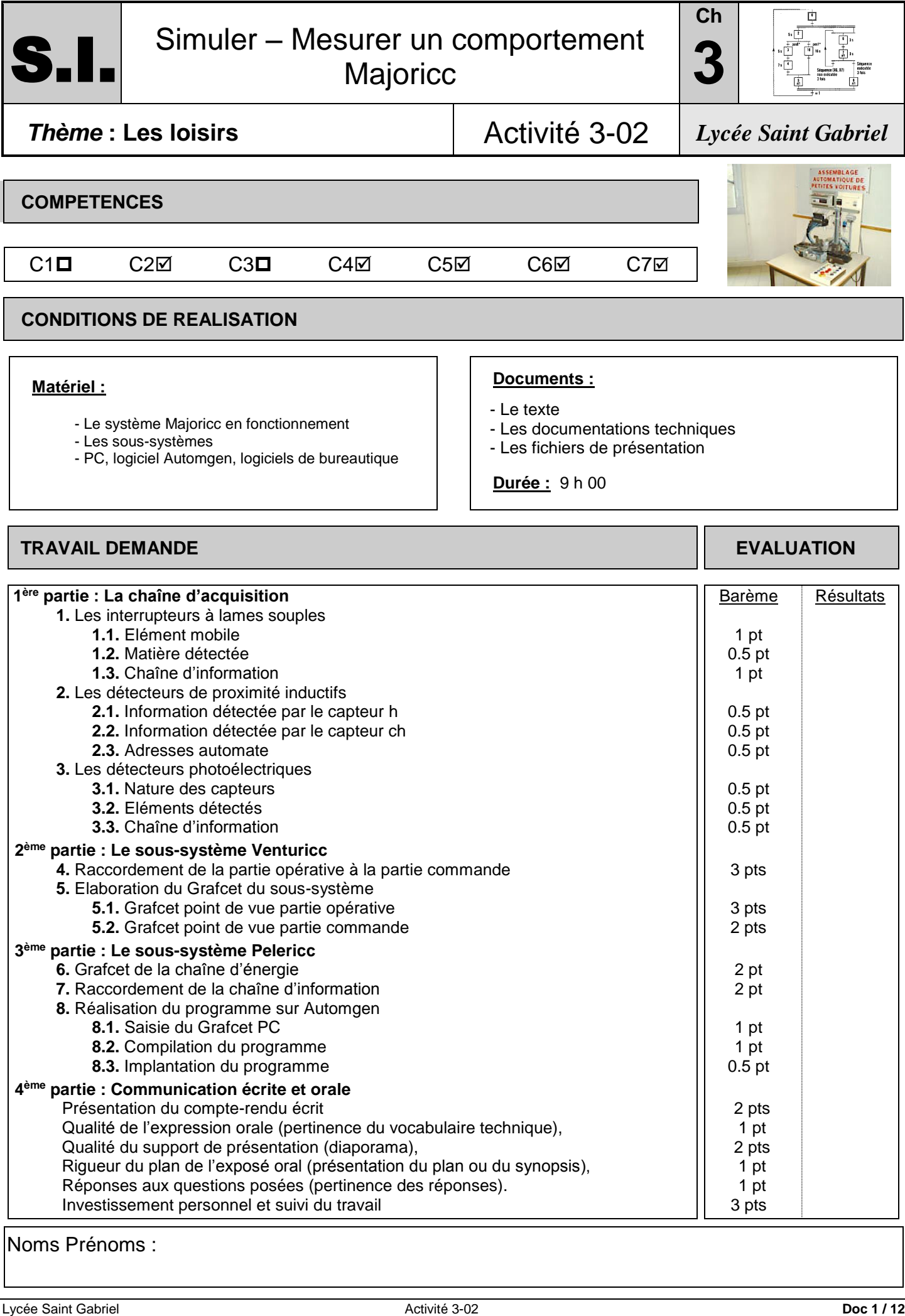

Noms Prénoms :

# **PREMIERE PARTIE : LA CHAINE D'ACQUISITION**

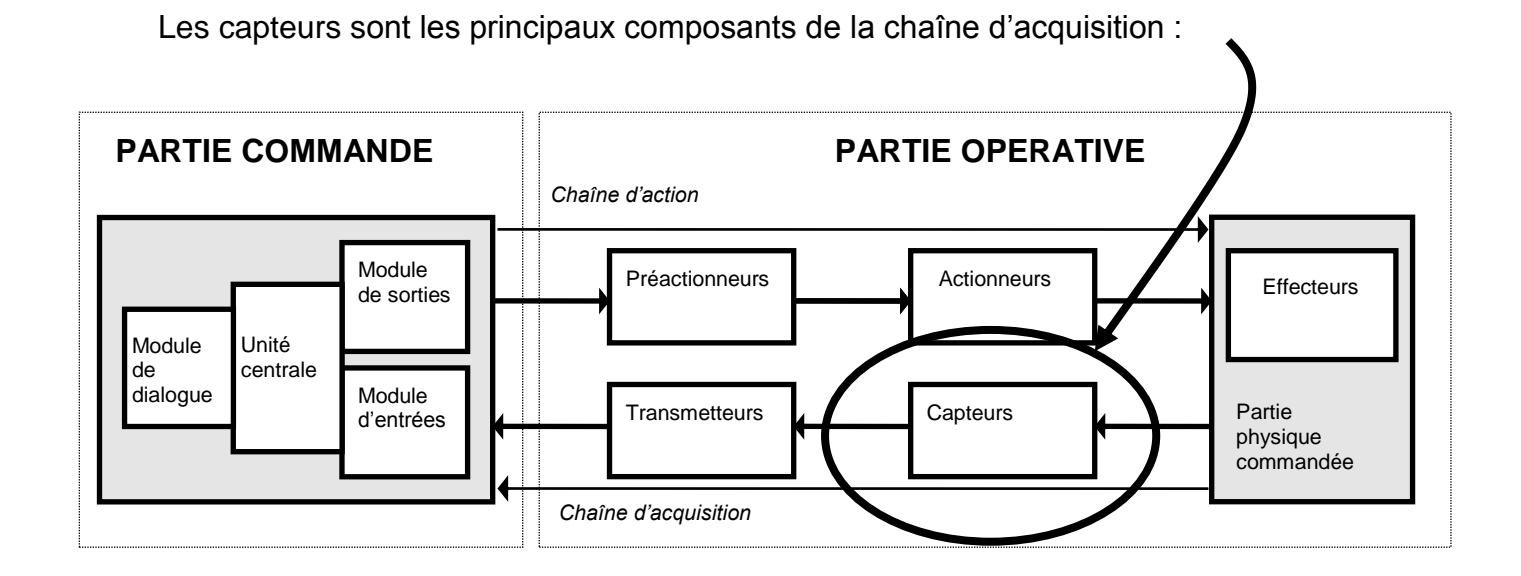

**1. Les interrupteurs à lames souples I.L.S.** 

#### ➔ **Plusieurs capteurs de type I.L.S. sont montés sur le système Majoricc :**

Poste de Montage du châssis : Poste de Transfert de la plaque :

- capteur a0 capteur t0
- capteur a1 capteur t1

- capteur d1

- capteur d0 - capteur i1 Symbole :

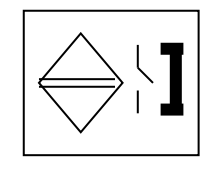

A l'aide des dossiers techniques N° 4 et 7, repérer les capteurs a0, a1, d0, d1, t0, t1 et i1 sur le système.

**1.1.** Tous ces capteurs sont montés sur des corps de vérins. Quel élément mobile est détecté par le capteur ?

**1.2.** Quelle propriété doit avoir cet élément pour pouvoir être détecté par un tel capteur ?

### **1.3.** Compléter le tableau suivant en précisant pour chaque capteur :

- ➔ l'information qu'il permet de délivrer
- **→** le caractère physique de cette information
- ➔ le caractère physique *du signal transmis vers la P.C.*
- **→** la nature du signal transmis vers la P.C. (logique, analogique ou numérique)
- ➔ l'entrée automate à laquelle il est raccordé

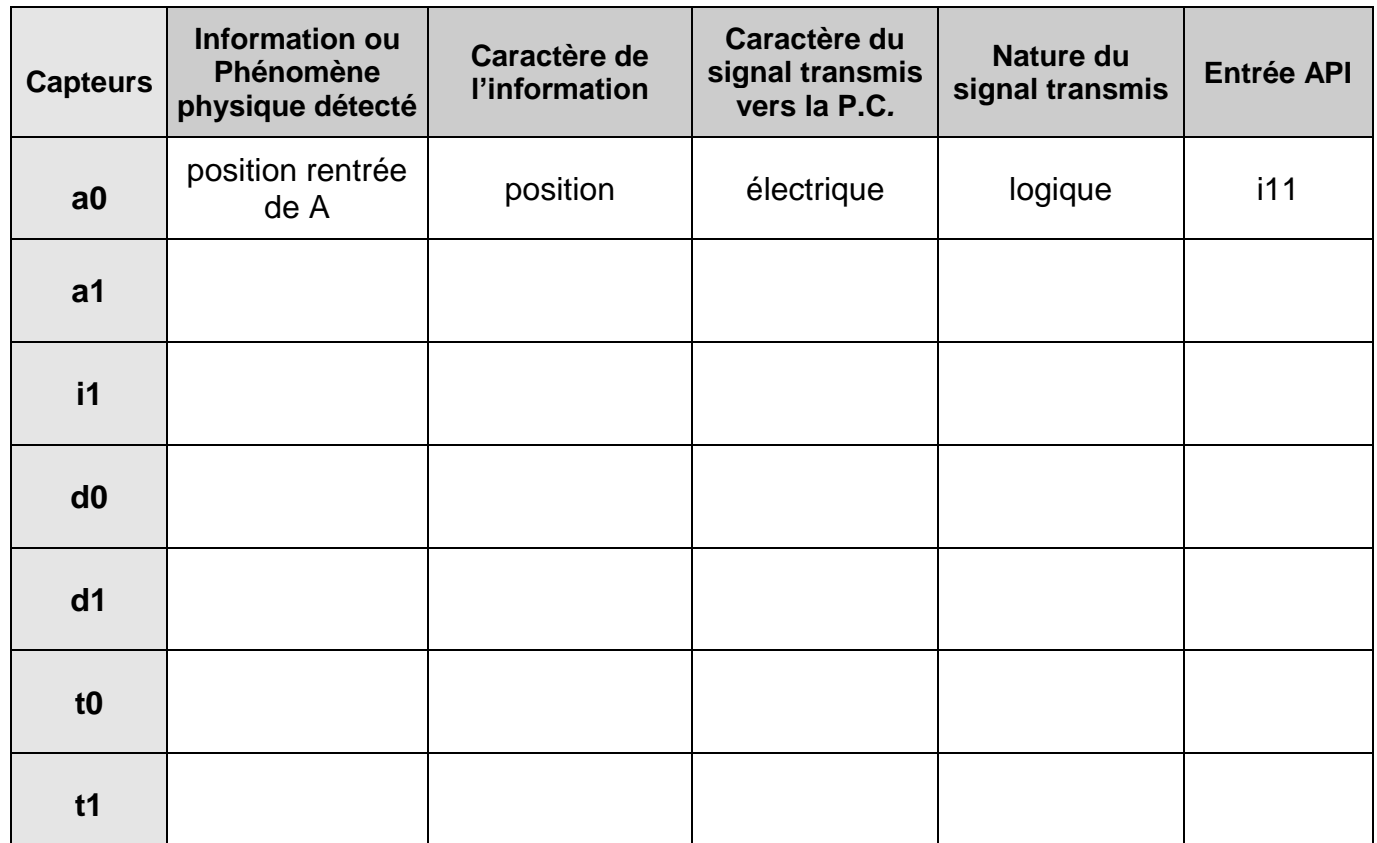

# **2. Les détecteurs de proximité inductifs D.P.I.**

➔ **Deux capteurs de type D.P.I. sont montés sur le système Majoricc :**

Poste S : Sertissage du châssis : - - capteur h Poste P : Transfert de la plaque porte-pièce : - capteur ch Symbole :

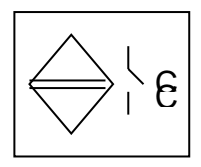

A l'aide du dossier technique, repérer les capteurs h et ch sur le système.

**2.1.** Quelle partie mobile est détectée par le capteur h (nommer la pièce) ?

**2.3.** Indiquer l'entrée automate à laquelle à chacun de ces capteurs est relié (voir dossier technique) :

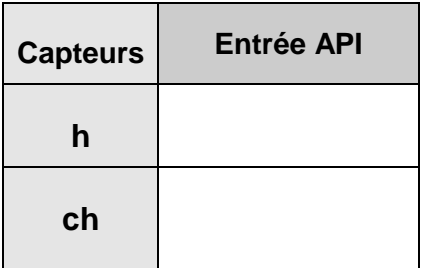

### **3. Les détecteurs photoélectriques**

**3.1.** A l'aide du dossier technique et de l'observation sur le système, déterminer la nature des deux détecteurs photoélectriques montés sur **le système Majoricc** : Poste E - Montage des essieux.

**3.2.** A l'aide du dossier technique, repérer sur le *système les fibres optiques ainsi que l'amplificateur émetteur - récepteur*. Quels sont les objets qui interrompent le faisceau lumineux situé entre les deux fibres ?

**3.3.** Compléter le tableau suivant pour ces capteurs :

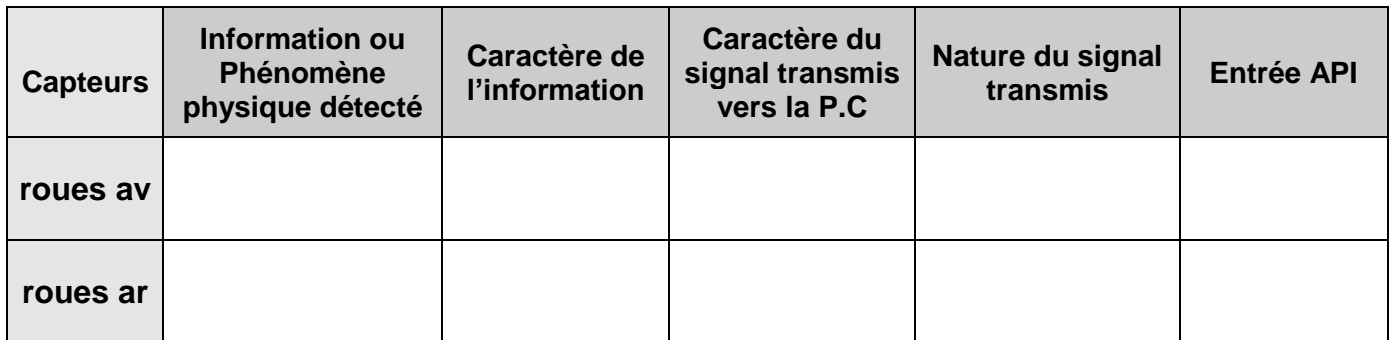

# **DEUXIEME PARTIE : LE SOUS-SYSTEME VENTURICC**

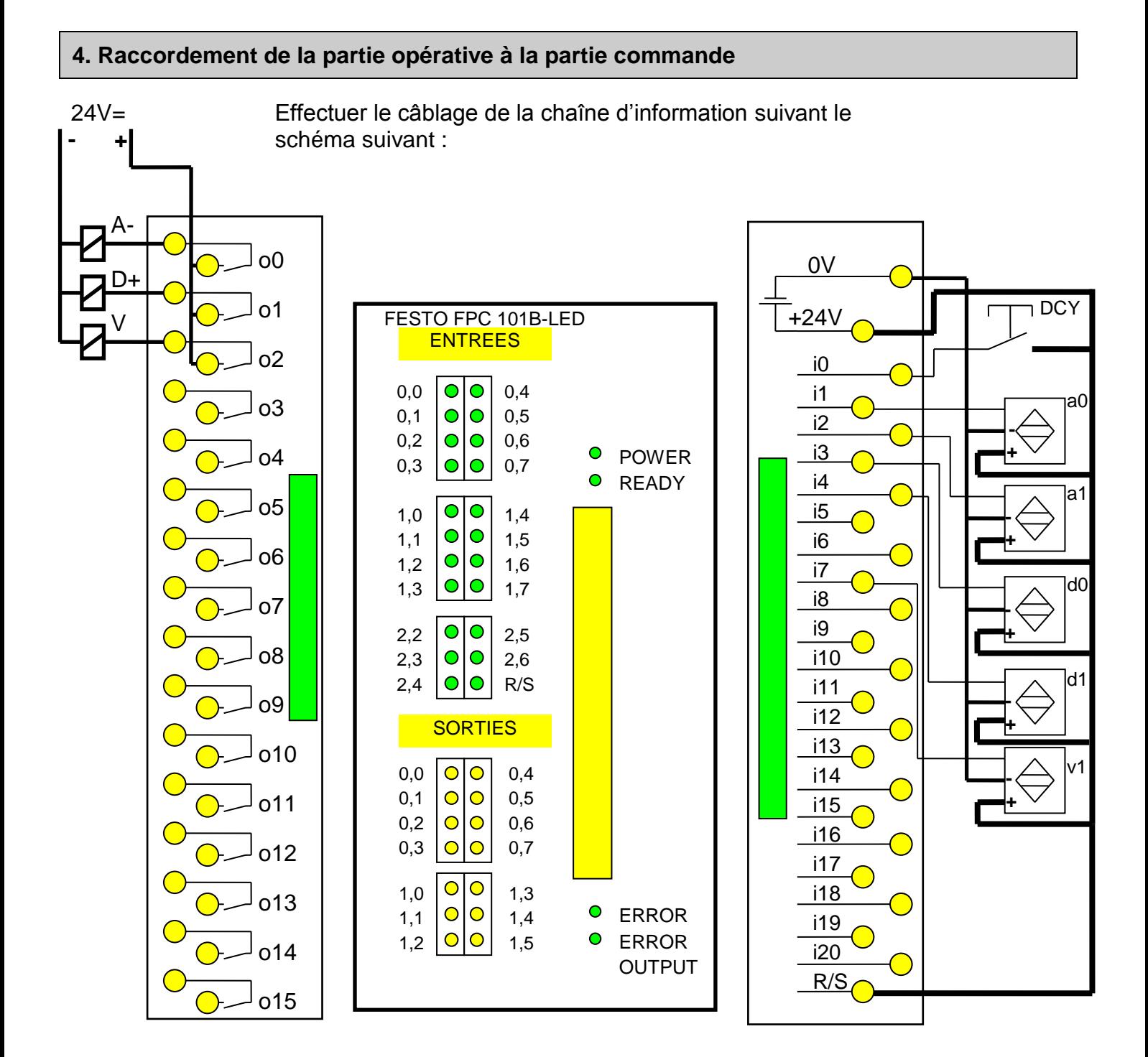

# **5. Elaboration du Grafcet du sous-système Venturicc**

### **Fonctionnement du sous-système :**

- Le poste étant en position initiale (ventouse montée et reculée), le cycle se lance à l'aide du bouton poussoir de départ cycle

- La ventouse descend sur le châssis, *puis* l'aspiration se fait *puis* la ventouse remonte.

- La ventouse recule à l'aplomb de la coque, *puis* descend sur celle-ci *puis* l'aspiration s'arrête *puis* la ventouse remonte.

- La ventouse avance alors en position initiale.

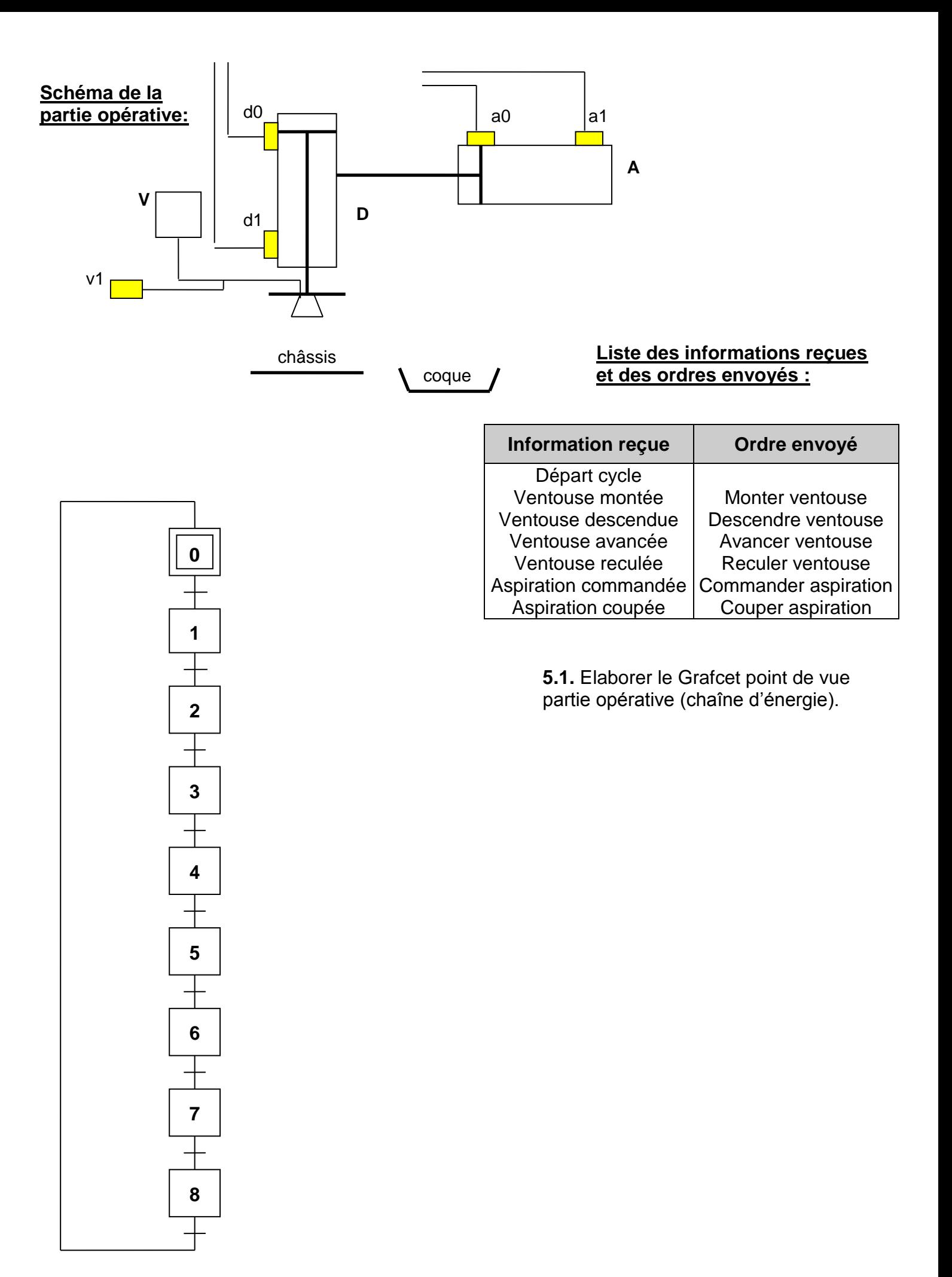

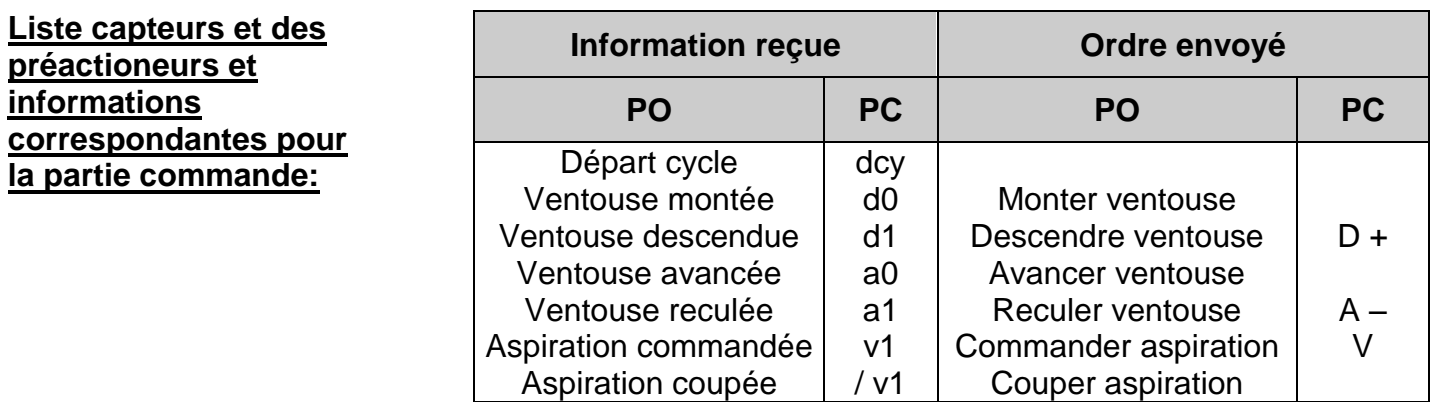

**5.2.** Elaborer le Grafcet point de vue partie commande (chaîne d'information).

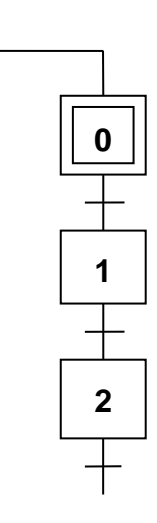

# **TROISIEME PARTIE : LE SOUS-SYSTEME PELERICC**

## **6. Grafcet de la chaîne d'énergie**

### **Schéma de la partie opérative du poste de transfert plaque**

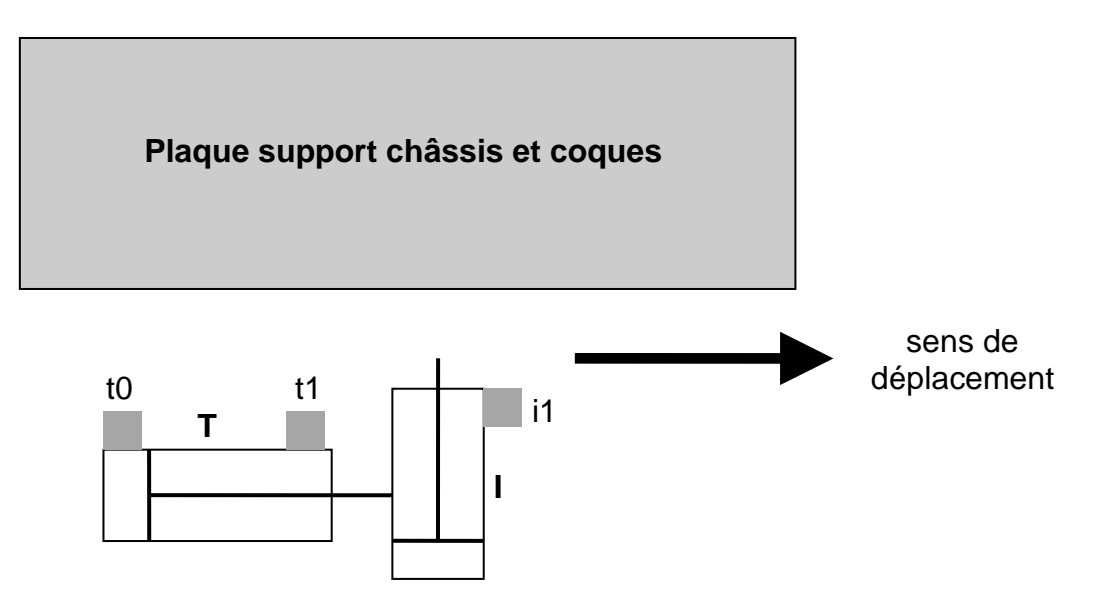

### **Fonctionnement du sous-système :**

- Le poste étant en position initiale (index reculé), le cycle se lance à l'aide du bouton poussoir de départ cycle.

- La plaque est indexée (par la sortie du vérin I).

- L'index avance (vérin T) pour déplacer la plaque

- La plaque est désindexée *puis* l'index recule pour revenir en position initiale.

Elaborer le Grafcet point de vue partie opérative (chaîne d'énergie).

#### **Liste des informations reçues et des ordres envoyés :**

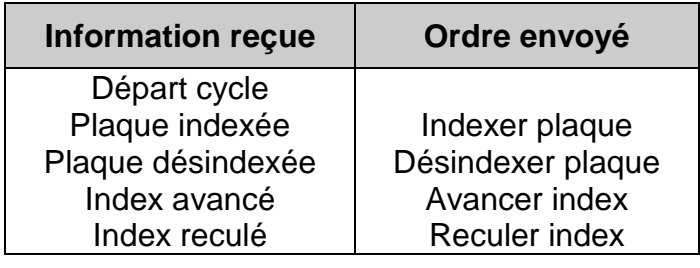

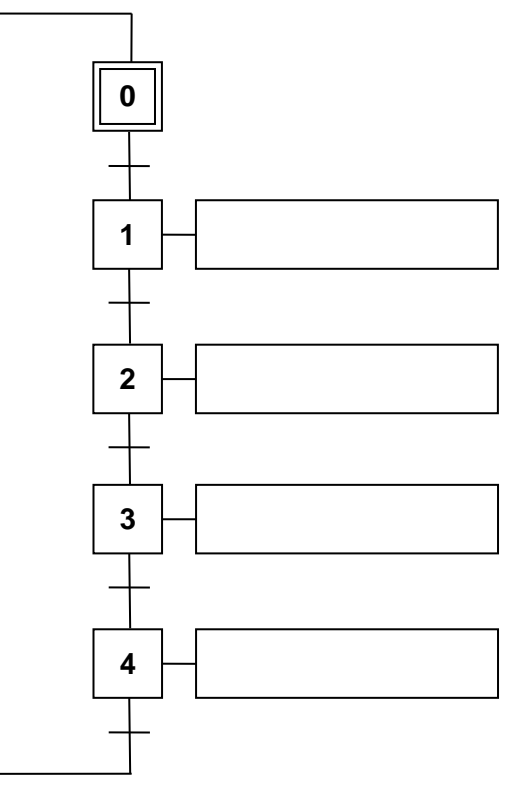

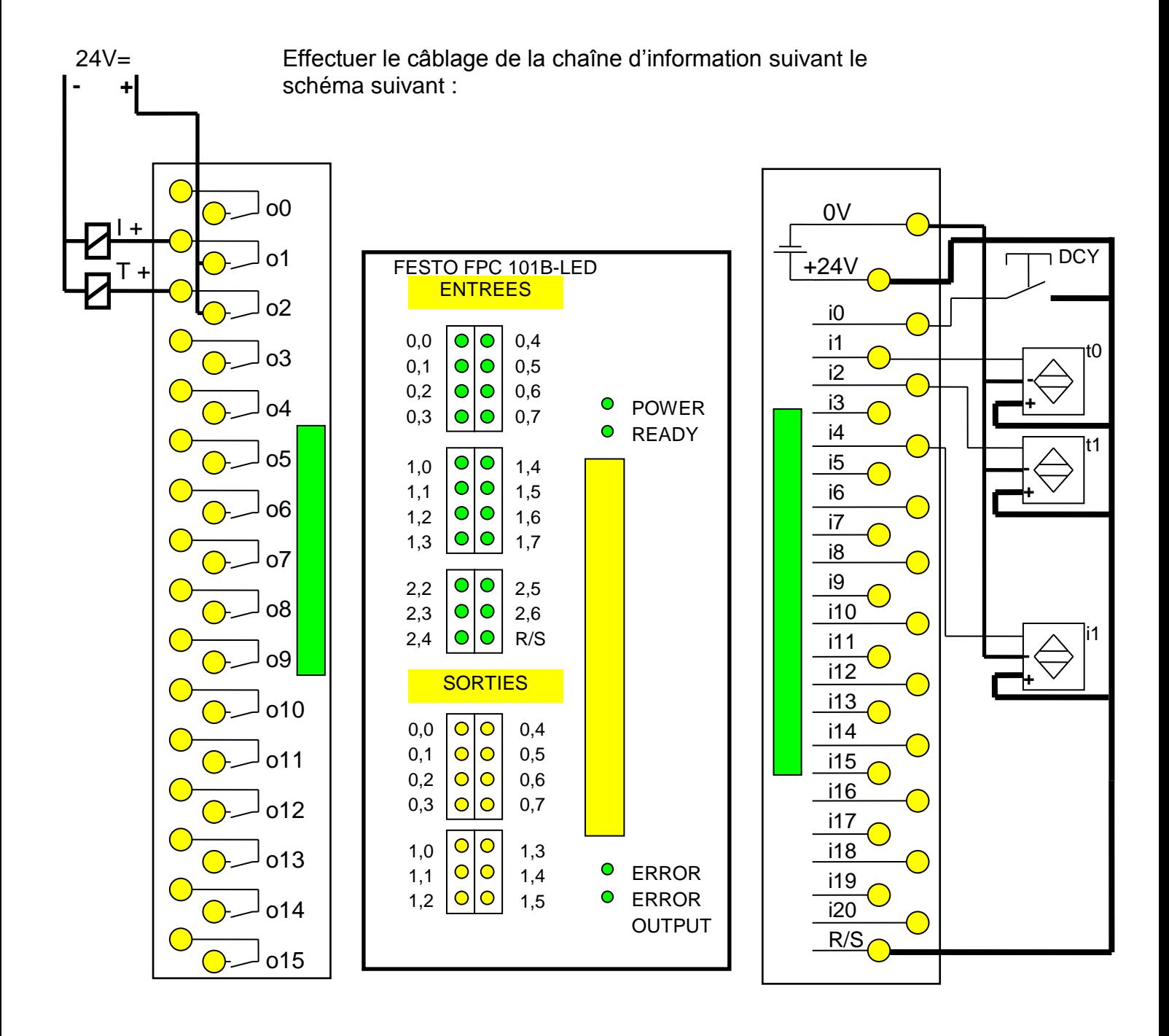

#### **8. Réalisation du programme sur Automgen**

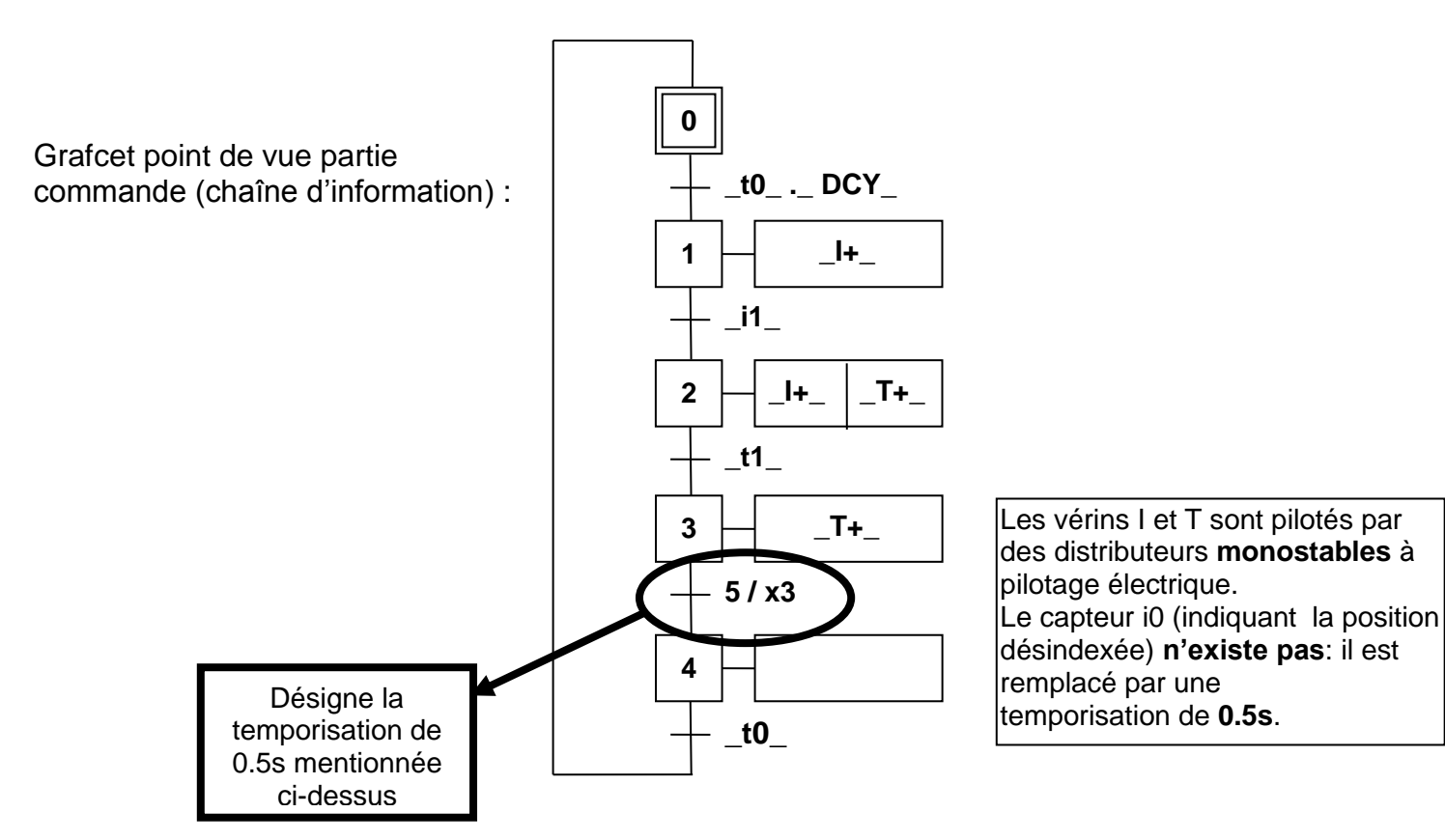

### **8.1.** Création du Grafcet PC sur Automgen

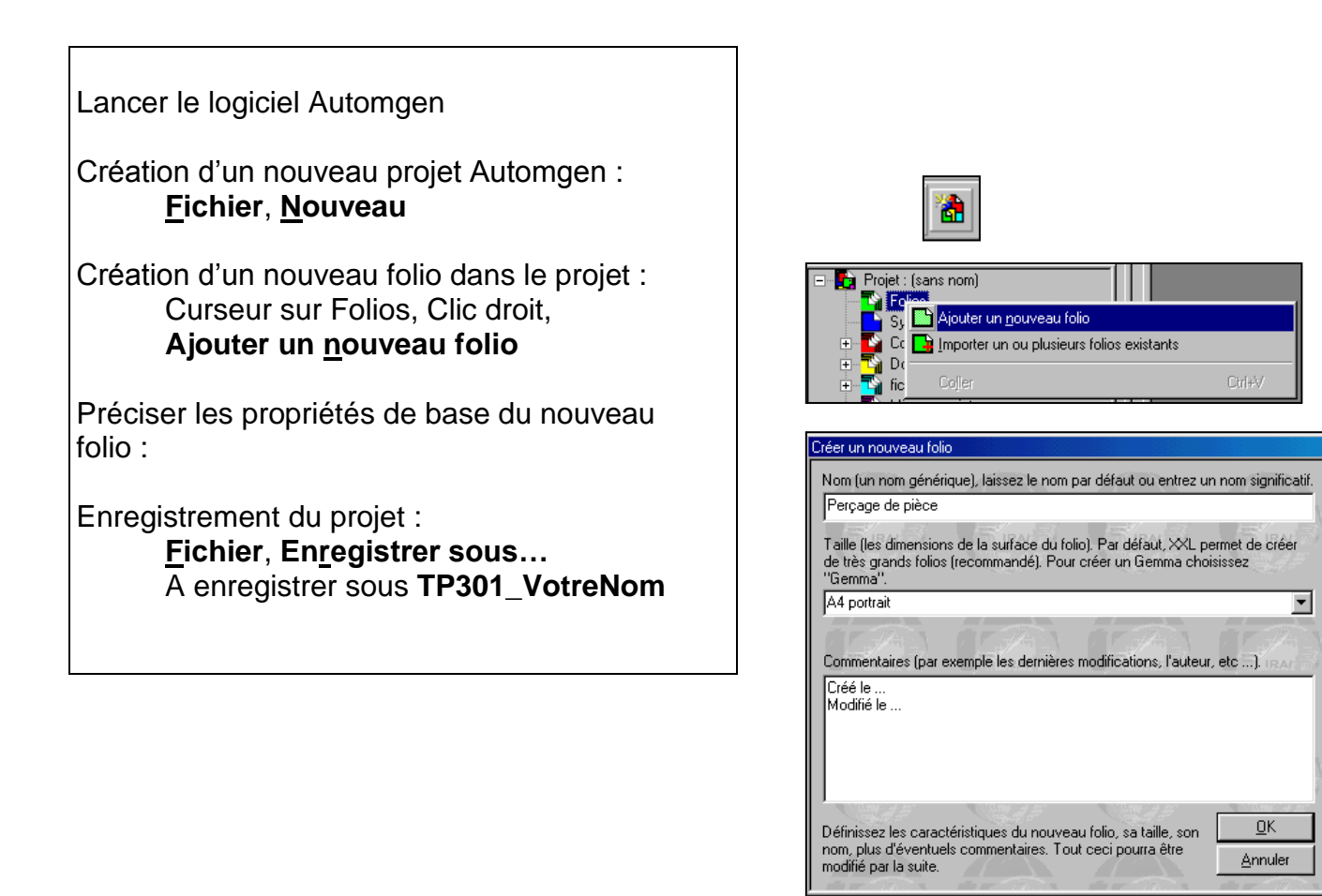

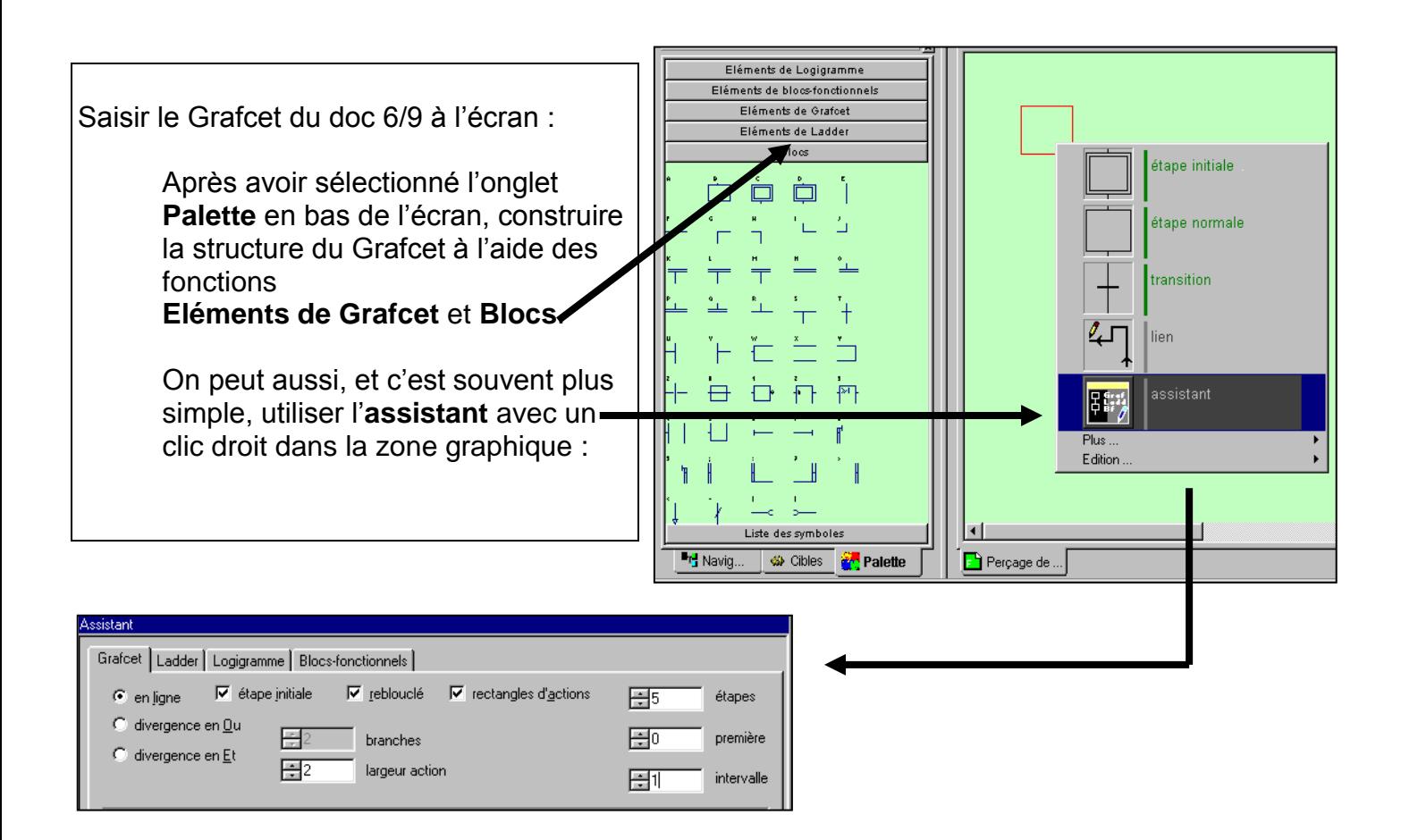

Notation des variables opérateurs

La plupart des textes d'actions (*sorties automate*) ou de conditions de transitions (*entrées automate*) sont des codes correspondant à des composants à raccorder (préactionneurs ou voyants pour les *sorties* et boutons ou capteurs pour les *entrées* ). Pour pouvoir les déclarer , on les note entre tirets bas : par exemple **\_KM2\_**, **\_d01\_**… Si la condition est une opération entre variables : par ex. **\_s03\_+\_s05\_** Si on fait intervenir une fonction NON : par ex. **/\_d01\_**

Б  $\left[\text{init}\right]$   $\left[\text{dev}\right]$ <u>... |</u>  $\mathbf 1$ 

Par exemple ici la condition de transition **init.dcy** s'écrira donc sur Automgen **init** . **dcy** 

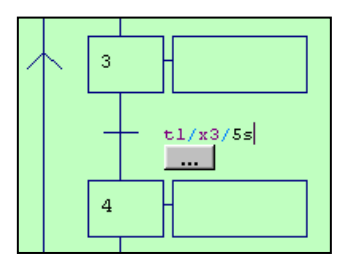

Une temporisation notée **0.5s/X3** en écriture Grafcet s'écrira (sans tirets) **t1/x3/5** ou **5/x3** sur Automgen.

**8.2.** Compilation du programme Automgen

Compiler le programme : **Programme**, **Compile**

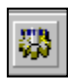

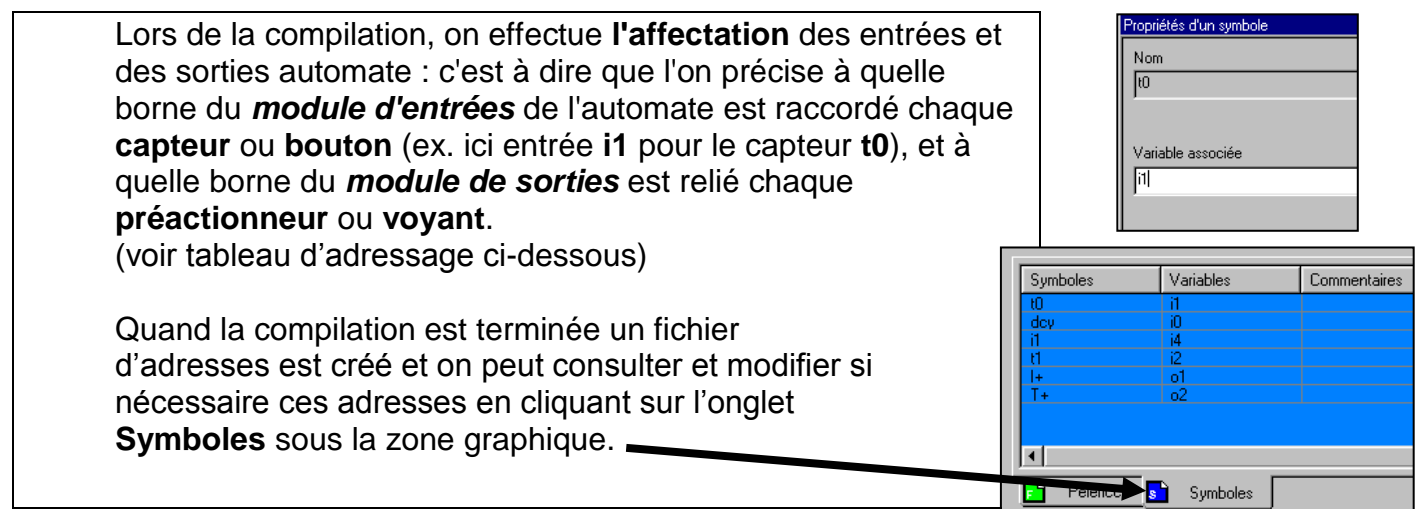

# **Tableau d'adressage des entrées / sorties de l'automate :**

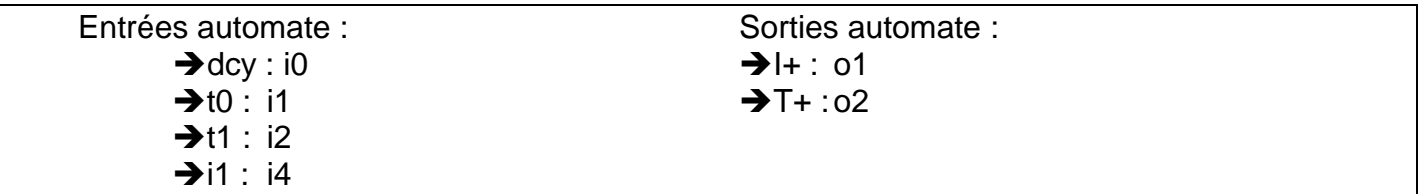

Simulation du fonctionnement

(Cible = **Exécuteur PC**) **Programme**, **Go !**

# **8.3.** Implantation du programme dans le constituant de commande

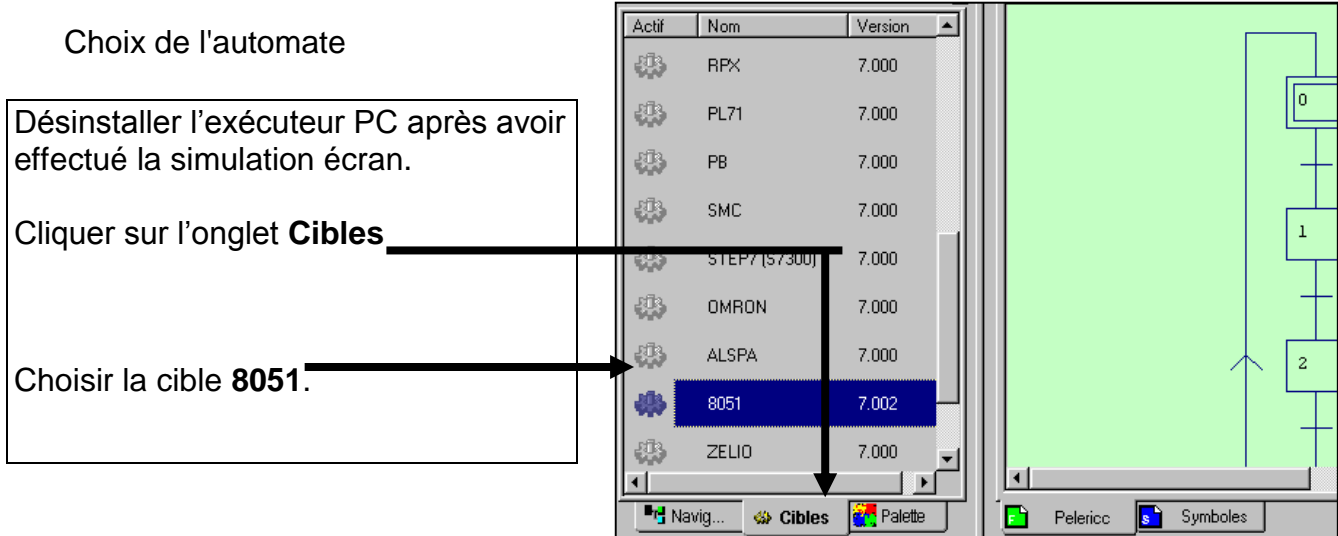

# Génération du programme

Compiler le programme de nouveau : **Programme**, **Compile** Transférer le programme dans l'automate : **Programme**, **Go !** On teste alors le fonctionnement du système.

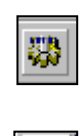